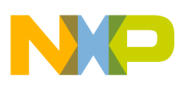

# **Freescale Semiconductor**

Application Note

Document Number: AN2681 Rev. 1, 10/2005

## **1-Wire Interface on the i.MX21 Applications Processor** MC9328MX21

**by: Anish Trivedi**

## <span id="page-0-0"></span>**1 Abstract**

The 1-Wire<sup>®</sup> Interface on the i.MX21 Applications Processor is an on-chip peripheral device that establishes bi-directional communication with one or more external 1-Wire devices. This application note illustrates the steps required to establish communication between the on-chip 1-Wire Interface and an external MAXIM/Dallas Semiconductor Multichemistry Battery Fuel Gauge device, DS2751.

The i.MX21 General Purpose I/O (GPIO) port E can be configured for use as a 1-Wire port. A 1-Wire system consists of an I/O data pin that can be driven to logic high, driven to logic low, or can act as an input. There is also an associated ground pin. The system requires one bus master, and can support multiple slave devices. There is only one slave device (the DS2751) for the scenario considered in this application note, with the i.MX21 acting as the bus master.

#### **Contents**

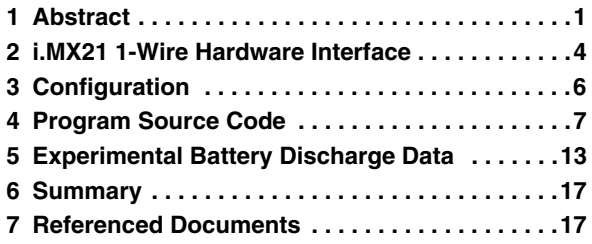

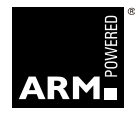

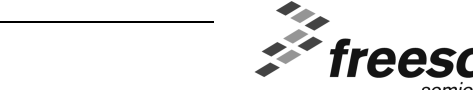

© Freescale Semiconductor, Inc., 2005. All rights reserved.

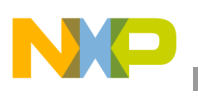

**Abstract**

### **1.1 1-Wire Battery Fuel Gauge Circuit**

The fuel gauge circuit is shown in [Figure 1](#page-1-0). It contains sensors for battery voltage, current flowing through the 25 mΩ sense resistor, and die temperature. These values are stored in internal registers that are updated every few ms. Registers are read through the data pin on the DS2751 that is connected to the 1-Wire port on the i.MX21.

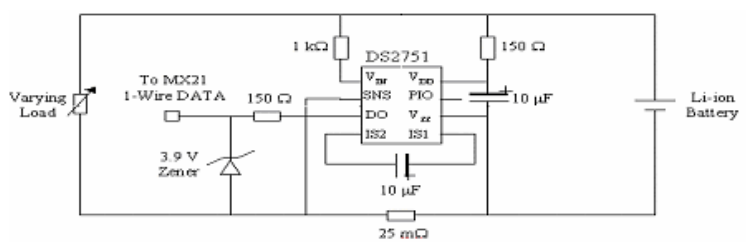

**Figure 1. DS2751 Fuel Gauge Circuit**

### <span id="page-1-0"></span>**1.2 Communication Protocol**

To communicate with the DS2751, the 1-Wire Interface must follow a protocol. The flowchart in [Figure 2,](#page-2-0) is reproduced from the DS2751 specification, illustrates the transaction flow required between the i.MX21 processor and the DS2751.

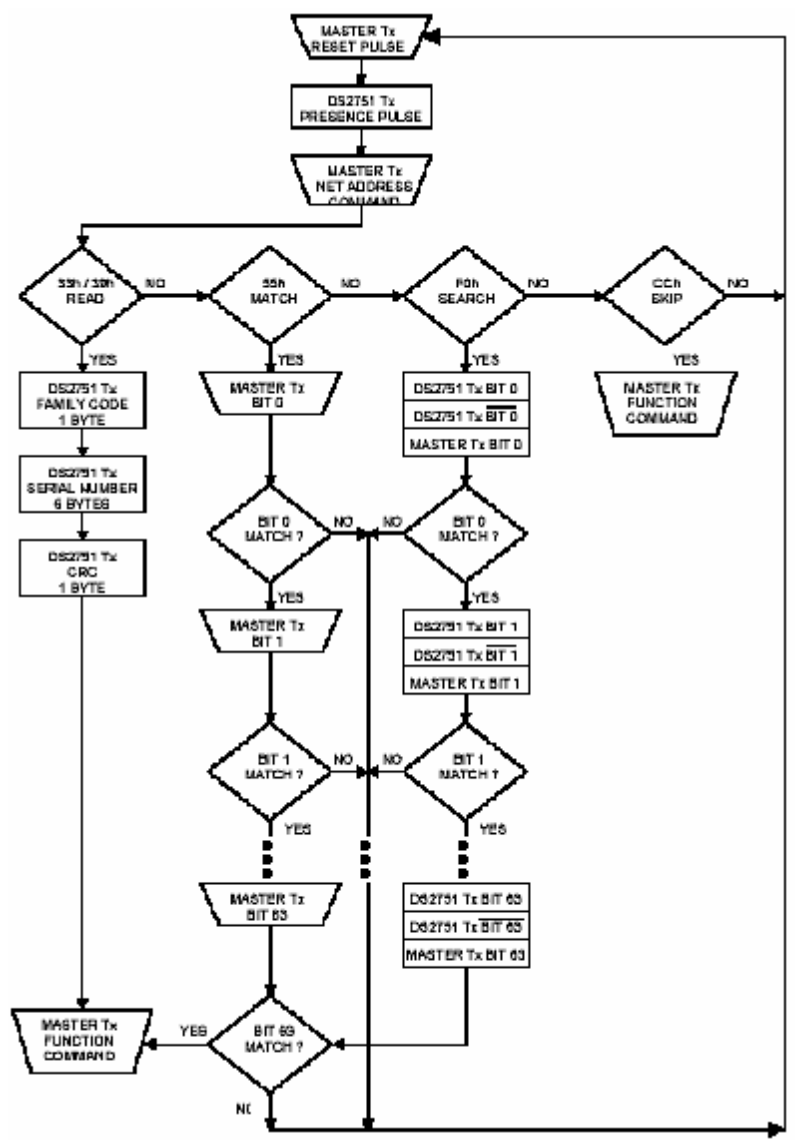

**Figure 2. DS2751 1-Wire Communication**

<span id="page-2-0"></span>When idle, the 1-Wire bus is high until the i.MX21 drives it low during a reset pulse. The bus is held low for a specified time interval, subsequently the slave devices respond with a presence pulse. When the presence of slave devices has been detected, the i.MX21 proceeds to the addressing portion of the sequence.

As shown in Figure 2, there are four valid Net Address Commands:

- 1. *Read:* the DS2751 address, if the DS2751 is the only device connected. Otherwise, all devices try to transmit their address, which results in a data collision.
- 2. *Match:* an address that is transmitted bit-by-bit, while all the slaves listen. As soon as a mismatch occurs, the slave ignores the rest of the transmission until a reset pulse is seen.

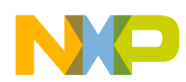

**i.MX21 1-Wire Hardware Interface**

- 3. *Search:* learn the addresses of all devices connected to the bus via the process of elimination. This scenario does not use this address command, so it will not be discussed in detail. See Chapter 5 of the *Book of DS19xx\_iButton Standards* found at www.maxim-ic.com for a complete explanation of net address *search*.
- 4. *Skip:* addressing all together, as long as only the DS2751 is connected. This is the scheme employed for the testing documented in this paper. The DS2751 is ready to accept a function command after receiving the *skip* net address command.

The DS2751 is equipped with internal registers, a 32-byte EEPROM, and a 16-byte SRAM for battery statistics storage and battery capacity calculations. The function commands recognized by the DS2751 include *Read Data* from DS2751 registers and memory, *Write Data* to certain registers and memory, *Copy Data* from the SRAM to the EEPROM, *Recall Data* from the EEPROM to the SRAM, and *Lock* an EEPROM block containing the specified address.

For this scenario, a Lithium Ion battery is connected as shown in Figure 1. The rate at which the battery loses its charge depends on the load current, which was controlled using the potentiometer. The DS2751 records the voltage readings to its 16-bit voltage register. The i.MX21 is programmed to read the voltage readings from the DS2751 through the 1-Wire interface every few minutes while the battery is discharging. The following sections explain how to interface with the 1-Wire module on the i.MX21, and also provide the software for communication with the DS2751.

## <span id="page-3-0"></span>**2 i.MX21 1-Wire Hardware Interface**

GPIO port E on the i.MX21 processor can be configured as a 1-Wire bus. Timing requirements are met in hardware with the help of the clock (1 MHz) and the 1-Wire state machine. The registers identified in Table 1are available to control the 1-Wire communication.

| <b>Description</b>          | <b>Name</b>    | <b>Address</b> |
|-----------------------------|----------------|----------------|
| 1-Wire Control Register     | <b>CONTROL</b> | 0x10009000     |
| 1-Wire Time Divide Register | TIME DIVIDER   | 0x10009002     |
| 1-Wire Reset Register       | <b>RESET</b>   | 0x10009004     |

**Table 1. 1-Wire Module Register Memory Locations**

## **2.1 Control Register**

The 16-bit Control register is used to drive the communication with the 1-Wire external device.

### **Table 2. Control Register Description**

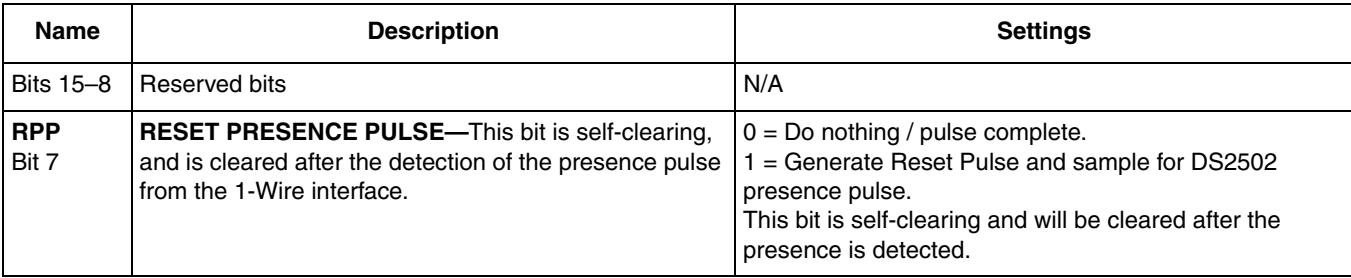

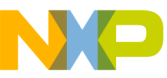

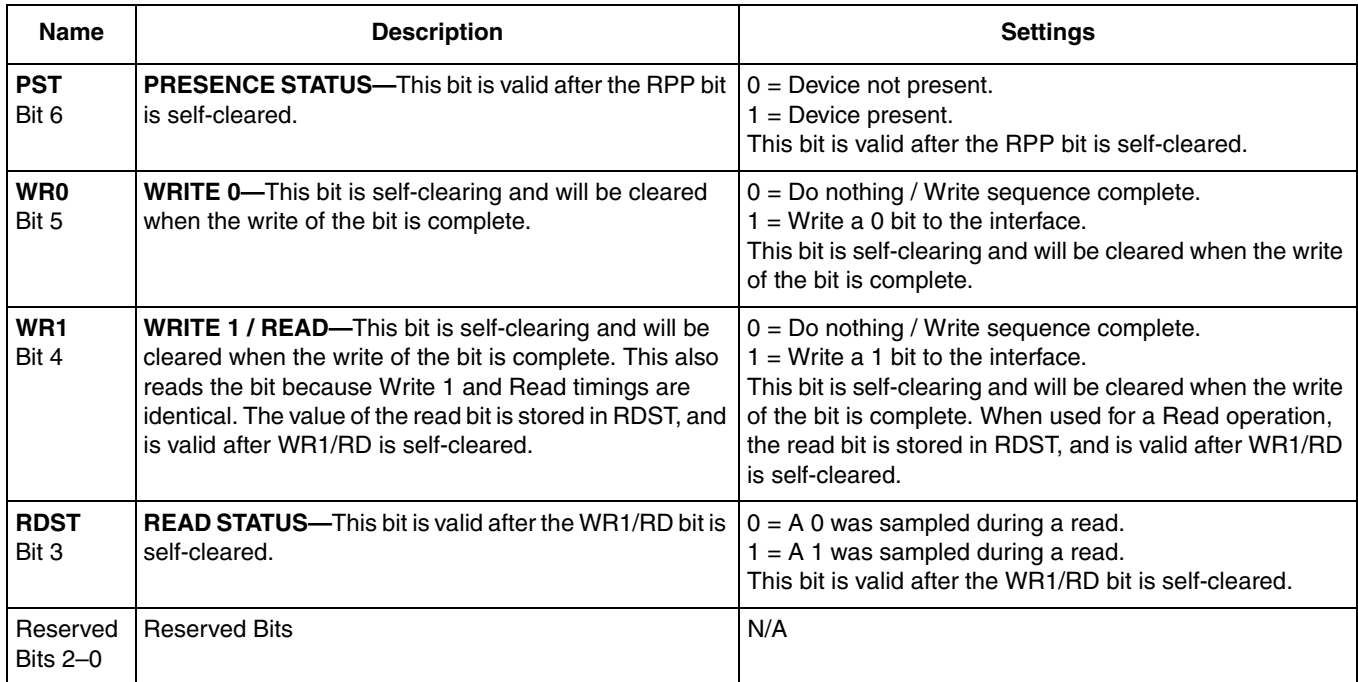

#### **Table 2. Control Register Description (continued)**

The programmer only needs to set the bits as specified in the Control register when communicating with the 1-Wire device and then signal the self-clearing bits when the transaction is complete.

### **2.2 TIME\_DIVIDER Register**

The TIME\_DIVIDER register divides the peripheral clock, ipg\_clock, to generate the internal clock to the 1-Wire module. The value in the register must be such that IPG\_CLOCK / (TIME\_DIVIDER+1)  $\degree$  1 MHz

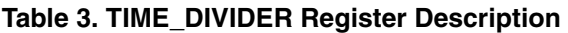

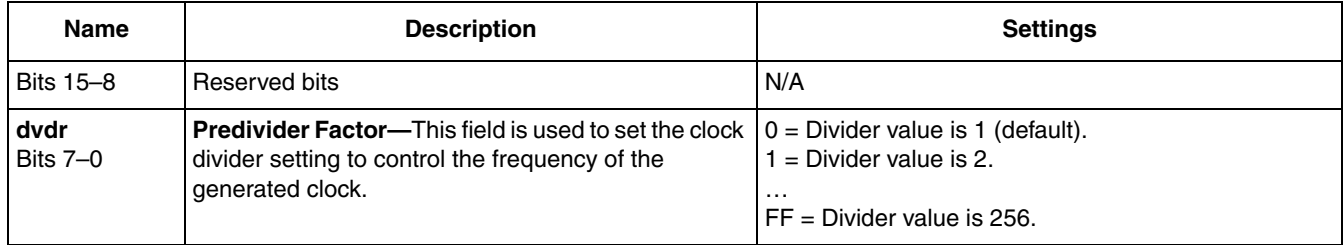

### **2.3 RESET Register**

The RESET register resets the 1-Wire state machine. Resetting the state machine aborts any transaction that is currently taking place, and reverts the bus to logic high.

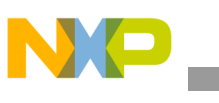

**Configuration**

#### **Table 4. RESET Register Description**

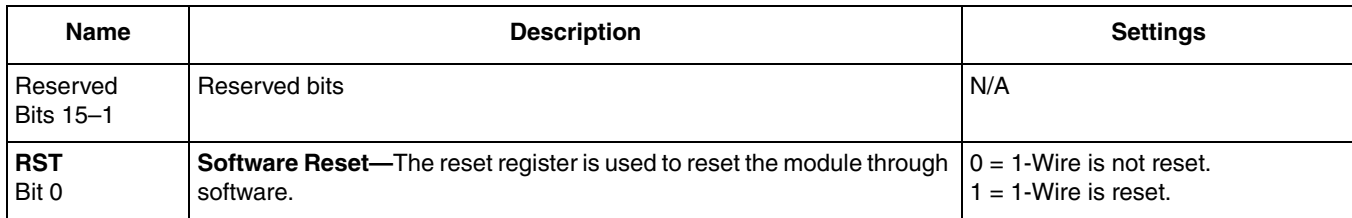

## <span id="page-5-0"></span>**3 Configuration**

The [Table 5](#page-5-1) settings must be configured to ensure proper operation for the 1-Wire interface.

<span id="page-5-1"></span>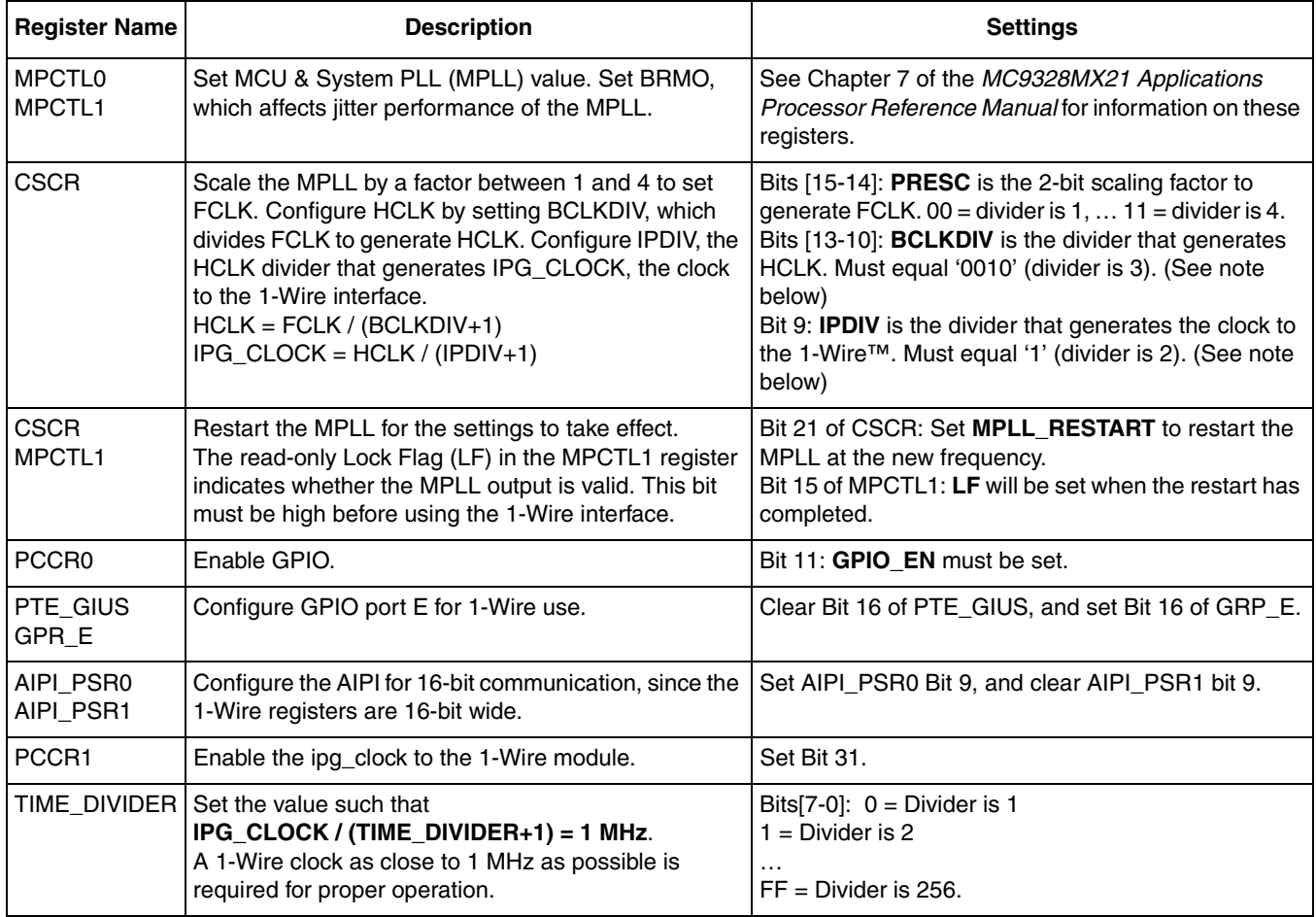

### **Table 5. Configuration Settings**

### **NOTE**

The errata document for the i.MX21 reference manual, *MC9328MX21 Chip Errata* (order number MC9328MX21CE), notes that the BCLKDIV parameter must equal 0010 so that  $HCLK = FCLK / (BCLKDIV+1) =$ FCLK  $/$  3, and that IPDIV parameter must equal 1, so that IPG\_CLOCK =  $HCLK / (IPDIV+1) = HCLK / 2.$ 

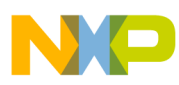

## <span id="page-6-0"></span>**4 Program Source Code**

[Example 1](#page-6-1) code configures the i.MX21 applications processor 1-Wire interface, and reads the value from the DS2751 voltage register every five minutes. The *Battery\_Gauge\_1-Wire\_Test.mcp* file contains all the supporting software necessary to run this code on an i.MX21 ADS or EVB. The file was created in the Metrowerks CodeWarrior IDE.

### **4.1 Configuration Code**

The *SysInit()* function, found in the file *SysInit.c*, performs the necessary configuration of the PLLs and GPIO port E as noted in section 3. It initializes the MPLL to 266 MHz, with a PRESC divide factor of 1, and an IPDIV divide factor of 2, resulting in a 44.3 MHz IPG\_CLOCK.

```
Example 1. SysInit()
```

```
void SysInit(void)
{
        // initialize PLL and clocks here
        // Set up the MPLL for 266.0000537MHz
        // PD = 0; MFI = 7; MFN = 115; MFD = 123
        *(p_uint32_t)CRM_MPCTL0 = 0x007B1C73;
        *(p_uint32_t)CRM_MPCTL1 = 0x00000040;
     // set BRMO since 1/10 < MFN/MFD+1 < 9/10
        // Set up the SPLL for 287.9999978Mhz operation
        *(p_uint32_t)CRM_SPCTL0 = 0x03B02227;
        // now configure the CSCR register
        // clear all bits except for PRESC
         *(p_uint32_t)CRM_CSCR &= 0x00000000;
        // Now set USBDIV=5; SD CNT=3; BCLKDIV=2; IPDIV=1; HCLK will be 88.6MHz
        // IPG CLOCK = HCLK / (IPDIV+1) => IPG CLOCK will be 44.3 MHz
         *(p_uint32_t)CRM_CSCR |= 0x17000A07;// Last step, clear PRESC to 0
        *(p_uint32_t)CRM_CSCR &= 0xFFFF3FFF;
        // Now, restart the PLLs
        *(p_uint32_t)CRM_CSCR |= 0x00600000;
        // Wait for lock flag to set
        while((*(p_uint32_t)CRM_MPCTL1 & 0x00008000) != 0x00008000);
        while((*(p_uint32_t)CRM_SPCTL1 & 0x00008000) != 0x00008000);
        // enable the following in the PCCR0
         // HCLK DMA, LCDC, LCDC PIXCLK, DMA_EN, GPIO_EN
         *(p_uint32_t)CRM_PCCR0 |= 0x44042800;
         /* Enable 1-Wire Bus */
        // Configure GPIO pin for 1-Wire use
         *(p_uint32_t)GPIOE_GIUS &= 0xFFFEFFFF;
         *(p_uint32_t)GPIOE_GPR |= 0x00010000;
        // enable the ipg clock to 1-Wire interface
```
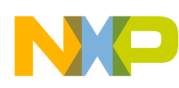

}

**Program Source Code**

```
*(p_uint32_t)CRM_PCCR1 |= 0x800000000;// Configure AIPI for 16 bit 1-Wire communication
*(p_uint32_t)AIPI1_PSR0 |= 0x00000200;*(p_uint32_t)AIPI1_PSR1 &= 0xFFFFFDFF;
```
The PRESC bits are not touched during the initial clear of the CSCR register, but are later cleared after the remaining PLL settings have been set. This is the convention followed for setting the PRESC bits for the i.MX21.

### **4.2 1-Wire Code**

The Main.c file is listed [Example 2.](#page-7-0) The main function sets up the 1-Wire clock to 1 MHz, then sets the stopwatch timer to 5 minutes. Subsequently an infinite *while* loop is entered. After the 5-minute timer is up, the i.MX21 initializes communication (using a reset pulse) to detect any 1-Wire devices. If a presence pulse is not detected, then the program exits. The program will also exit when the battery voltage goes below the threshold voltage for the DS2751, approximately 2.5 V, which causes the DS2751 to shut off. After the initialization, a *read* command is sent with the address for the voltage register. This is followed by a *receive* function, which listens for data from the DS2751 and then assimilates it properly into a register. The Multi-ICE<sup>®</sup> tool was used to debug over the JTAG interface on the i.MX21 with the ARM<sup>®</sup> eXtended Debugger (AXD) tool.

<span id="page-7-0"></span>**Example 2. Main.c** /\*\*\*\*\*\*\*\*\*\*\*\*\*\*\*\*\*\*\*\*\*\*\*\*\*\*\*\*\*\*\*\*\*\*\*\*\*\*\*\*\*\*\*\*\*\*\*\*\*\*\*\*\*\*\*\*\*\*\*\*\*\*\*\*\*\*\*\*\*\*\*\*\*\*\*\*\*\* C M O D U L E F I L E (c) Copyright Freescale Semiconductor Inc. 2000-2003 ALL RIGHTS RESERVED \*\*\*\*\*\*\*\*\*\*\*\*\*\*\*\*\*\*\*\*\*\*\*\*\*\*\*\*\*\*\*\*\*\*\*\*\*\*\*\*\*\*\*\*\*\*\*\*\*\*\*\*\*\*\*\*\*\*\*\*\*\*\*\*\*\*\*\*\*\*\*\*\*\*\*\*\*\*\* Project Name : Maxim DS2751 Battery Fuel Gauge 1-Wire Verification Project No. : Title : the set of the set of the set of the set of the set of the set of the set of the set of the set of the set of the set of the set of the set of the set of the set of the set of the set of the set of the set of the s File Name : main.c Last Modified : 10/20/2003 (MM/DD/YYYY) Description : The main function for the 1-Wire device, DS2751, functional verification. This test will communicate with the DS2751 over the 1-Wire data bus using the direct addressing mode, assuming that only one slave is present on the bus. The program will read back voltage values recorded by the DS2751 to ensure proper functionality. Author: Anish Trivedi History (MM/DD/YYYY): 10/20/2003 - Initial Proposal \*\*\*\*\*\*\*\*\*\*\*\*\*\*\*\*\*\*\*\*\*\*\*\*\*\*\*\*\*\*\*\*\*\*\*\*\*\*\*\*\*\*\*\*\*\*\*\*\*\*\*\*\*\*\*\*\*\*\*\*\*\*\*\*\*\*\*\*\*\*\*\*\*\*\*\*\*\*/

#### **Program Source Code**

```
#include <stdio.h>
#include "common.h"
#include "tht memory map defines.h"
#include "testcase.h"
/* Modify SysInit() for different system initialization settings */
extern int SysInit(void);
extern int MemInit(void);
/****************************************************************
# D E F I N E S
****************************************************************/
/*****************************************************************
  Public Functions
*****************************************************************/
int init_1wire(void);
void write1(void);
void write0(void);
void read(uint8_t addr);
uint16 t receive(void);
float volts_decode(uint16_t volts);
float temp_decode(uint16_t temp);
float acc curr decode(int16 t acc curr);
int32_t main(void)
{
        uint16_t voltage, temperature, acc_current;
         SysInit();
        MemInit();
         // enable the stopwatch interrupt
         *(p\_uint32_t)(RTC_RTCIENR) = 0x00000001;
         // enable the RTC in the PCCR1 
         *(p_uint32_t)(CRM_PCCR1) |= 0x20000000;
         // set the time dividor=44-1 to produce a ~1 MHz clock
         *(p_uint16_t)OWIRE_TIME_DIV = 0x002B;
         // set the stopwatch to 5 mins
         *(p\_uint32_t) RTC_STPWCH = 4;
        while (1) {
                  // wait for stopwatch interrupt
                 while ((*(p_uint32_t)(RTC_RTCISR) & 0x00000001) != 0x00000001);
                 // initialize communication with 1-wire device
                 if (int_lwire() == 0)return -1;
                 // read from voltage register
```

```
Program Source Code
```

```
read(0x0C);
                  // Receive voltage register MSB & LSB from DS2751
                  voltage = receive();
                  printf("%f\n", volts_decode(voltage));
                  // clear the stopwatch interrupt
                  *(p\_uint32_t)(RTC_RTCISR) | = 0x00000001;// set the stopwatch to 5 mins again
                  *(p\_uint32_t) RTC_STPWCH = 4;
         }
}
int init_1wire(void) {
         // Send a reset pulse
         *(p_uint16_t)OWIRE_CTRL = 0x0080;
         // wait for RPP bit to clear
         while ( (* (p\_uint16_t) OWIRE_CTRL & 0x0080) != 0);
         if ( (* (p\_uint16_t) OWIRE_CTRL & 0x0040) == 0 ) {
                  printf("One-Wire Device not present.\n");
                  return 0;
         }
         // Send "Skip Net Address" Command (0xCC = 11001100)
         write0(); write0(); write1(); write1();
         write0(); write0(); write1(); write1();
         return 1;
}
void write1 (void) {
         // write a 1 to the 1-wire data pin
         *(p_uint16_t)OWIRE_CTRL |= 0x0010;
         // wait until the transaction is complete
         while ( (* (p\_uint16_t) OWIRE_CTRL & 0x0010) != 0);
}
void write0 (void) {
         // write a 0 to the 1-wire data pin
         *(p\_uint16_t) OWIRE_CTRL | = 0x0020;// wait until the transaction is complete
         while ( (* (p\_uint16_t) \text{OWIRE_CTRL} \& 0x0020) != 0);}
void read (uint8_t addr) {
         // Send the "Read" command (0x69 = 01101001)write1(); write0(); write0(); write1();
```

```
Program Source Code
```

```
write0(); write1(); write1(); write0();
         // Send the address to read from
         (addr & 0x01) ? write1() : write0();
         (addr & 0x02) ? write1() : write0();
         (addr & 0x04) ? write1() : write0();
         (addr & 0x08) ? write1() : write0();
         (addr & 0x10) ? write1() : write0();
         (addr & 0x20) ? write1() : write0();
         (addr & 0x40) ? write1() : write0();
         (addr & 0x80) ? write1() : write0();
}
uint16_t receive(void) {
         int i;
         uint16_t in_bit;
        uint16 t x = 0;
         // read the 16 bit value, 1 bit at a time
         i = 0;while (i < 16) {
                 // Read timing is same as Write 1
                 write1();
                 in\_bit = * (p\_uint16_t) OWIRE_CTRL & 0x0008;
                  // MSB
                 if (i < 8)in_bit = in_bit << (5+i);
                  // LSB
                  else if (i > 7 & i < 12)
                           in_bit = in_bit >> (i-12);
                  else
                           in bit = in bit << (i-11);x |= in_bit;
                  i++;}
         return x;
}
float volts_decode(uint16_t volts) {
         int coded volts;
         float decoded_volts;
         coded_volts = volts >> 5;
         // check sign bit, front fill with 1's if negative
         if (volts & 0x8000)
```
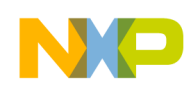

**Program Source Code**

```
coded volts |= 0xFFFFF800;
        // units are 4.88 mV -> convert to volts
        decoded volts = coded volts * 4.88 / 1000;
        return decoded_volts;
}
float temp decode(uint16 t temperature) {
        int coded_temp;
        float decoded temp;
        coded temp = temperature >> 5;// check sign bit, front fill with 1's if negative
        if (temperature & 0x8000)
                 coded temp | = 0xFFFFF800;
        // units are .125 deg C -> convert to deg C
        decoded temp = coded temp * .125;
        return decoded_temp;
}
float acc_curr_decode(int16_t acc_curr) {
        int coded_acc_curr;
        float decoded curr;
        coded acc curr = acc curr >> 3;
        if (acc_curr & 0x8000)
                 coded_acc_curr |= 0xFFFFE000;
        // units are 6.25 uV, convert to mA given 25 mohm resistor
        decoded curr = coded acc curr * 6.25 / 1000 / 25;
        return decoded_curr;
}
  /************************************************************/
/***************** END OF FILE ******************************/
```
### **4.2.1 Reusability of 1-Wire Code**

Communication with any 1-Wire device requires sending an initial reset pulse, subsequently, all devices on the 1-Wire bus respond with a presence pulse. After the detection of a presence pulse, the net address command is sent by the i.MX21. The net address command may be one of the four enumerated commands in Section 1.2, on page 3. All 1-Wire devices must follow this handshaking procedure to ensure proper

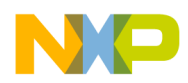

communication with the bus master. Therefore, the device detection and addressing portions of the code, along with the i.MX21 setup and control code, can be reused for other 1-Wire devices.

After the handshaking procedure has successfully completed, and communication between the i.MX21 processor and the slave device has been established, the i.MX21 issues a function command (such as *read* the voltage register on the DS2751). This command can be unique to each 1-Wire device. Code as shown in [Example 2](#page-7-0) (*main.c*) must be modified accordingly.

## <span id="page-12-0"></span>**5 Experimental Battery Discharge Data**

Using the code presented and the scenario described here, battery voltage readings were taken every few minutes from the battery gauge over the 1-Wire interface with the load current held at a constant value. Data for two values of the current, 500 mA and 250 mA, are presented in Table 6.

### **5.1 500 mA Current**

<span id="page-12-1"></span>The battery voltage was read every 15 minutes, and the potentiometer was set to such a value as to draw a load current of 500 mA. [Table 6](#page-12-1) lists the amount of time elapsed since the battery was connected to the circuit, and the battery voltage was read from the DS2751.

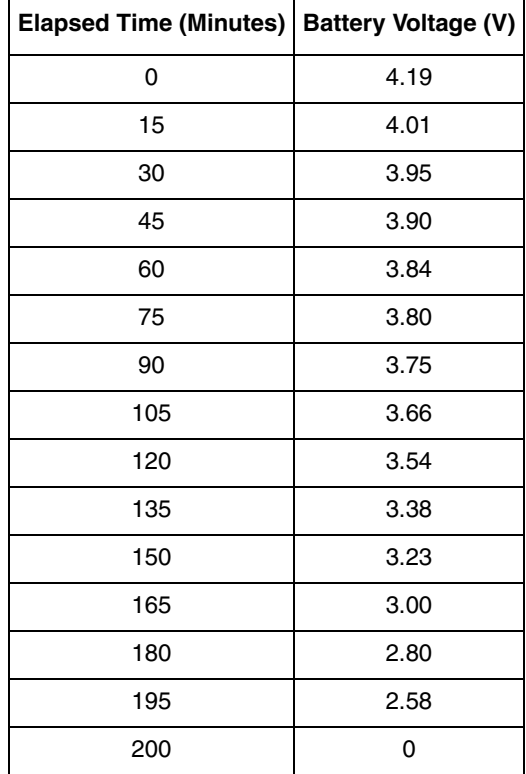

#### **Table 6. Battery Voltage During Discharge with 500 mA Current**

No voltage is seen across the battery terminals after the voltage drops below 2.6 V, because of the protection circuit built-in to the battery. At the same point, the DS2751 also shuts down, since its threshold voltage for operation is 2.5 V.

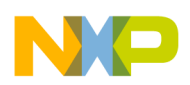

**Experimental Battery Discharge Data**

### **5.2 250 mA Current**

<span id="page-13-0"></span>To obtain a different discharging curve, the load current was held at 250 mA. Using the stopwatch timer in the i.MX21, the battery voltage was read from the DS2751 every 5 minutes. [Table 7](#page-13-0) lists the voltage values observed over time.

| <b>Elapsed Time (Minutes)</b> | <b>Battery Voltage (V)</b> |
|-------------------------------|----------------------------|
| 0                             | 4.19                       |
| 5                             | 4.09                       |
| 10                            | 4.08                       |
| 15                            | 4.07                       |
| 20                            | 4.06                       |
| 25                            | 4.04                       |
| 30                            | 4.04                       |
| 35                            | 4.02                       |
| 40                            | 4.01                       |
| 45                            | 4.00                       |
| 50                            | 3.99                       |
| 55                            | 3.99                       |
| 60                            | 3.98                       |
| 65                            | 3.97                       |
| 70                            | 3.96                       |
| 75                            | 3.95                       |
| 80                            | 3.95                       |
| 85                            | 3.94                       |
| 90                            | 3.93                       |
| 95                            | 3.92                       |
| 100                           | 3.91                       |
| 105                           | 3.90                       |
| 110                           | 3.90                       |
| 115                           | 3.89                       |
| 120                           | 3.88                       |
| 125                           | 3.87                       |
| 130                           | 3.87                       |
| 135                           | 3.86                       |
| 140                           | 3.86                       |
| 145                           | 3.85                       |
| 150                           | 3.84                       |
| 155                           | 3.83                       |

**Table 7. Battery Voltage During Discharge with 250 mA Current**

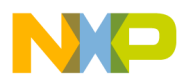

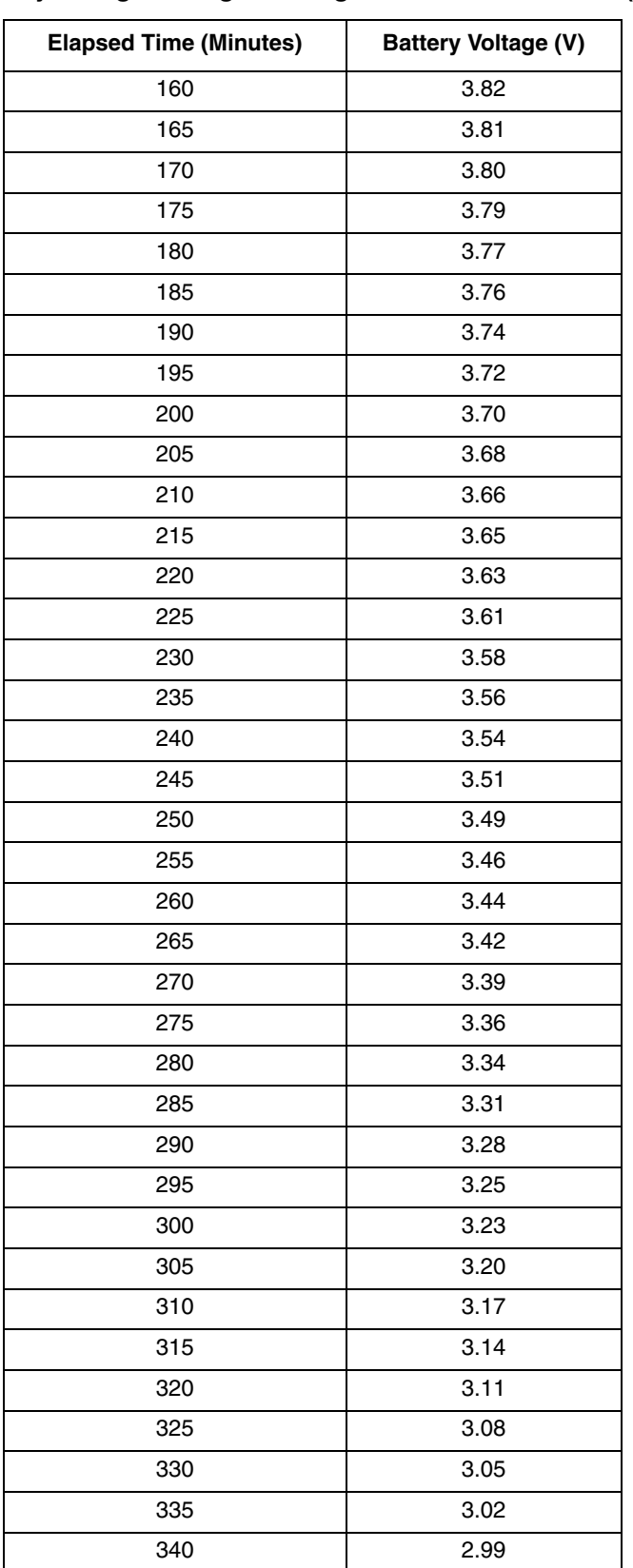

#### **Table 7. Battery Voltage During Discharge with 250 mA Current (continued)**

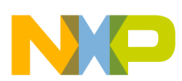

**Experimental Battery Discharge Data**

| <b>Elapsed Time (Minutes)</b> | Battery Voltage (V) |
|-------------------------------|---------------------|
| 345                           | 2.97                |
| 350                           | 2.94                |
| 355                           | 2.91                |
| 360                           | 2.88                |
| 365                           | 2.85                |
| 370                           | 2.83                |
| 375                           | 2.80                |
| 380                           | 2.77                |
| 385                           | 2.74                |
| 390                           | 2.71                |
| 395                           | 2.67                |
| 400                           | 2.63                |
| 405                           | 2.55                |
| 410                           | 2.42                |
| 415                           | 0                   |

**Table 7. Battery Voltage During Discharge with 250 mA Current (continued)**

The battery lasts approximately twice as long when the load current is divided by half.

### **5.3 Estimating Battery Capacity**

After the characterization of the battery is complete, the remaining capacity can be calculated using a few equations. Knowing the  $FULL<sub>I</sub>$  and  $EMPTY<sub>I</sub>$  values of the battery voltage for a given load current I, and given the most recent voltage reading V, the remaining battery capacity can be estimated as:

Capacity =  $[(V - EMPTY_I) / (FULL_I - EMPTY_I)] \times 100\%$ 

The estimated battery capacity for both the 500 mA and 250 mA load currents over the duration of the discharge are presented in the [Figure 3](#page-16-2) plot. The FULL value for both cases is 4.19V, while the EMPTY<sub>500</sub>  $= 2.42V$  and EMPTY<sub>250</sub>  $= 2.58V$ .

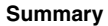

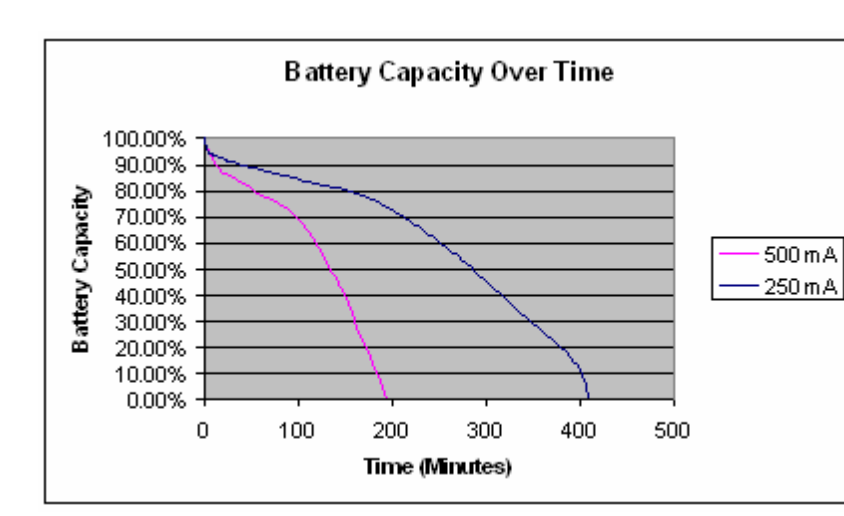

**Figure 3. Battery Capacity Calculation**

### <span id="page-16-2"></span><span id="page-16-0"></span>**6 Summary**

The 1-Wire Interface on the i.MX21 applications processor requires configuration of the MPLL, GPIO, and AIPI registers before any 1-Wire hardware registers can be accessed. Timing requirements are crucial for proper operation, and the 1-Wire state machine and the internal clock provide the necessary signals. The clock must be configured to approximately 1 MHz. The user can then set the 1-Wire Control register to send and receive bits over the 1-Wire bus.<sup>1</sup>

## <span id="page-16-1"></span>**7 Referenced Documents**

- 1. *DS2751 Multichemistry Battery Fuel Gauge Data Sheet*, Maxim/Dallas Semiconductor
- 2. *Lithium-Ion Cell Fuel Gauging with Dallas Semiconductor Battery Monitor ICs, Maxim/Dallas* Semiconductor (order number App Note 131)
- 3. *MC9328MX21 Chip Errata,* (order number MC9328MX21CE)
- 4. *MC9328MX21 Applications Processor Reference Manual,* (order number MC9328MX21RM)
- 5. *Software for i.MX21 Applications Processor 1-Wire Interface* (order number AN2681SW)

<sup>1.</sup>

<sup>1-</sup>Wire<sup>®</sup> is a registered trademark of Maxim /Dallas Semiconductor.

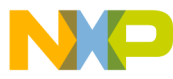

#### *How to Reach Us:*

**Home Page:** www.freescale.com

**E-mail:** support@freescale.com

#### **USA/Europe or Locations Not Listed:**

Freescale Semiconductor Technical Information Center, CH370 1300 N. Alma School Road Chandler, Arizona 85224 +1-800-521-6274 or +1-480-768-2130 support@freescale.com

#### **Europe, Middle East, and Africa:**

Freescale Halbleiter Deutschland GmbH Technical Information Center Schatzbogen 7 81829 Muenchen, Germany +44 1296 380 456 (English) +46 8 52200080 (English) +49 89 92103 559 (German) +33 1 69 35 48 48 (French) support@freescale.com

#### **Japan:**

Freescale Semiconductor Japan Ltd. Headquarters ARCO Tower 15F 1-8-1, Shimo-Meguro, Meguro-ku, Tokyo 153-0064, Japan 0120 191014 or +81 3 5437 9125 support.japan@freescale.com

#### **Asia/Pacific:**

Freescale Semiconductor Hong Kong Ltd. Technical Information Center 2 Dai King Street Tai Po Industrial Estate Tai Po, N.T., Hong Kong +800 2666 8080 support.asia@freescale.com

*For Literature Requests Only***:** Freescale Semiconductor Literature Distribution Center P.O. Box 5405 Denver, Colorado 80217 1-800-521-6274 or 303-675-2140 Fax: 303-675-2150 LDCForFreescaleSemiconductor@hibbertgroup.com

Document Number: AN2681 Rev. 1 10/2005

Information in this document is provided solely to enable system and software implementers to use Freescale Semiconductor products. There are no express or implied copyright licenses granted hereunder to design or fabricate any integrated circuits or integrated circuits based on the information in this document.

Freescale Semiconductor reserves the right to make changes without further notice to any products herein. Freescale Semiconductor makes no warranty, representation or guarantee regarding the suitability of its products for any particular purpose, nor does Freescale Semiconductor assume any liability arising out of the application or use of any product or circuit, and specifically disclaims any and all liability, including without limitation consequential or incidental damages. "Typical" parameters that may be provided in Freescale Semiconductor data sheets and/or specifications can and do vary in different applications and actual performance may vary over time. All operating parameters, including "Typicals", must be validated for each customer application by customer's technical experts. Freescale Semiconductor does not convey any license under its patent rights nor the rights of others. Freescale Semiconductor products are not designed, intended, or authorized for use as components in systems intended for surgical implant into the body, or other applications intended to support or sustain life, or for any other application in which the failure of the Freescale Semiconductor product could create a situation where personal injury or death may occur. Should Buyer purchase or use Freescale Semiconductor products for any such unintended or unauthorized application, Buyer shall indemnify and hold Freescale Semiconductor and its officers, employees, subsidiaries, affiliates, and distributors harmless against all claims, costs, damages, and expenses, and reasonable attorney fees arising out of, directly or indirectly, any claim of personal injury or death associated with such unintended or unauthorized use, even if such claim alleges that Freescale Semiconductor was negligent regarding the design or manufacture of the part.

Freescale™ and the Freescale logo are trademarks of Freescale Semiconductor, Inc. ARM, Multi-ICE, and the ARM Powered Logo are registered trademarks of ARM Limited. All other product or service names are the property of their respective owners.

© Freescale Semiconductor, Inc. 2005. All rights reserved.

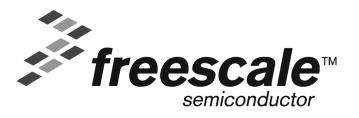